## Copyright © 2007 Huawei Technologies Co., Ltd.

### **All Rights Reserved**

No part of this manual may be reproduced or transmitted in any form or by any means without prior written consent of Huawei Technologies Co., Ltd.

### **Trademarks**

HAWEI and HUAWEI are trademarks of Huawei Technologies Co., Ltd. All other trademarks mentioned in this manual are the property of their respective holders.

### Notice

The information in this manual is subject to change without notice. Every effort has been made in the preparation of this manual to ensure accuracy of the contents, but all statements, information, and recommendations in this manual do not constitute the warranty of any kind, expressed or implied.

# **Table of Contents**

| Getting to Know the EG162 | 1 |
|---------------------------|---|
| Requirements for the PC   | 1 |
| Preparing the EG162       |   |
| Installation Guide        |   |
| Safety Information        | 4 |

Thank you for purchasing Huawei EG162 USB Stick (hereinafter referred to as the EG162).

#### Note:

- This manual briefs the profiles of EG162, including the preparation, installation/uninstall process, and safety precautions.
- You are highly recommended to read the manual before using the EG162.
- The actual signal strength and the transmission rate are affected by the environment. If the singal stength is weak when you use the USB Stick, you can move the PC, or use the delivery-attached data cable move the USB Stick

## Getting to Know the EG162

This is a sketch for EG162. The actual product may differ.

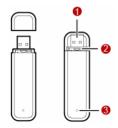

#### USB connector.

Connects to the USB interface of the PC.

#### SIM card slot

Fixes and bear the SIM card.

#### Indicator

It indicates the status of the EG162.

- Green, blinking twice every 3s: The EG162 is powered on.
- Green, blinking twice every 3s: The EG162 is registered to a GSM/GPRS/EDGE network.
- Green, always on: The GSM/GPRS/EDGE connection is set up.
- Blue, always on: SIM card is not installed. SIM card is invalid. PIN code is required.
- Blue, blinking twice every 3s: The EG162 fails to search the network.
- Off: The EG162 is offline or removed from a laptop.

## Requirements for the PC

Before using the EG162, configure the computer according to the following requirements.

- · USB interface: USB 2.0 full speed
- · CPU: 866 MHz Pentium or above
- · Memory: 128 MB or above
- Free space on the hard disk: 100 MB or above

- Operating system: Windows XP, Windows 2000 or Window Vista
- Screen resolution: 1024 × 768 is recommended

#### Note:

- Improper configurations may degrade the wireless device performance. Make sure that the computer configurations meet the requirements.
- For Windows XP, it is recommended to install patches such as Service Pack 2 or above.
- For Windows 2000, it is recommended to install patches such as Service Pack 4 or above

## Preparing the EG162

 Press the right and left side of the cover, and Remove it, take out the SIM card slot

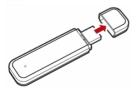

Insert the SIM card into the card slot, with the contact area on the card is facing down and the beveled corner on the card is facing inwards. Make sure that the SIM card is fully in place.

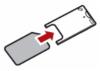

3. Insert the card slot with the SIM card into the EG162.

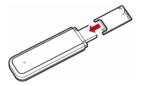

### Installation Guide

The procedure for installing the management program is subject to the operating system installed on your laptop. The following section takes Windows XP as an example.

### Installing the EG162

 Connect the EG162 to the USB interface of the computer..

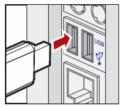

The driver runs automatically. The Welcome interface is displayed.

#### Note:

- If the driver does not run automatically, double-click My Computer. Then double-click Mobile Partner CD-ROM to install the driver. Alternatively, open My Computer > Mobile Partner. Then double-click Autorun.exe to install it.
- If there is more than one language, the Installer Language interface is displayed.
   Select a language and click OK.
- Click Next.

The **License Agreement** interface is displayed.

 Read the license agreement carefully. If you agree with the license agreement, select I agree....

The **Choose Install Location** interface is displayed.

- Choose the install directory and click Next.
   The Choose Start Menu Folder interface is displayed.
- Choose or create the start menu folder and click **Install**.

  Mobile Partner is installed.
  - Click Finish to complete the installation.

#### Launching the Mobile Partner

After the EG162 is installed, Mobile Partner is launched automatically. Then every time the EG162 is connected to the PC, the Mobile Partner is launched automatically.

You can double-click the shortcut icon of Mobile Partner to launch it.

### **Uninstalling the Mobile Partner**

- 1. Click Start Menu.
- 2. Click Control Panel.
- Find the management program, and click Add/Remove Program to uninstall it.

Note: It is recommended to restart the computer after the uninstall to ensure that Mobile Partner is completely cleared.

### Removing the EG162

- 1. Log out of Mobile Partner.
- 2. Remove the EG162.

## Safety Information

Please read the safety information carefully to ensure the correct and safe use of your wireless device.

#### General Recommendations for Use

Always handle your wireless device with care and keep it in a clean and dust-free place. Do not expose your wireless device to open flames or lit tobacco products.

- · Always keep your wireless device dry.
- Do not drop, throw or try to bend your wireless device.
- · Do not paint or scratch your wireless device.
- Do not attempt to disassemble your wireless device. Doing so will void warranty. Only authorized personnel are allowed to do so.
- This product requires a minimum distance of 1.5 cm from the body when in operation.
- Keep your wireless device in normal temperature. Your wireless device can only operate between -5°C and +55 °C.
- Use approved accessories only. Do not connect your wireless device to any incompatible products.

### **Obey Laws and Regulations**

Do not operate your wireless device where it may be unsafe to do so or where you are required not to do so. To deactivate your wireless device, close all applications using the wireless device first and then remove the wireless device from your PC.

Obey all local laws, regulations, rules, orders, signs and notices while using the wireless device. Signs about the use of mobile phones should also be obeyed as referring to other wireless equipment including wireless devices.

### **Deactivate in Explosive Areas**

Deactivate your wireless device where the air is potentially explosive. It is rare, but your PC could generate sparks.

#### **Deactivate in Blasting Areas**

Deactivate your wireless device where blasting is in progress. Remote-controlled RF devices are often used at construction sites to set off blasting.

#### **Deactivate in Aircrafts**

Deactivate your wireless device before boarding or in any aircraft. Wireless devices can cause interference in aircrafts.

### **Deactivate at Hospitals**

Obey regulations or rules at hospitals. Deactivate your wireless device near medical equipment. Wireless devices can cause interference to cardiac pacemakers, implanted defibrillators or other medical equipment.

### **Deactivate near Hearing Devices**

Deactivate your wireless device near hearing devices. People with hearing aids may experience interfering noises near wireless devices.

#### Recommendations for Children

Do NOT allow children to play with your wireless device. They could hurt themselves or others, or could accidentally damage the wireless device. Your wireless device contains small parts with sharp edges that may cause an injury or a choking hazard.

### **Deactivate While Driving**

Do not use the wireless device while driving.

### Immunity to Interference

Your wireless device is immune to interferences caused by audible signals.

#### Cleaning and Maintenance

- Before you clean or maintain the wireless device, close all applications using wireless device and remove your wireless device from your PC.
- Clean your wireless device with a piece of soft antistatic cloth.

 If the wireless device or any of its accessories does not work, turn to an authorized service center for help.

#### **Environmental Protection**

Observe the local regulations regarding the disposal of your packaging materials, old wireless device and its accessories. Please promote their recycling.

#### SIM/USIM Cards

While inserting or removing the SIM card, protect yourself against electrostatic discharge (ESD). Do not touch the connector of the SIM card. As a precaution, always make sure that the wireless device is already in your hand before you insert or remove the SIM card.

### Restart on ESDs

Software will attempt to re-initialize a connection once a substantial electrostatic discharge causes the device to reset. If the software is not operational after an ESD, restart the modem software application.

### Agency/Regulatory Information

The wireless device is approved for use in many regions of the world. In these regions, the device meets all radio frequency exposure requirements. The following approvals and notices apply in specific regions as noted.

### **CE Approval (European Union)**

The wireless device is approved to be used in the member states of the EU. Huawei declares that the wireless device is in compliance with the essential requirements and other relevant provisions of the Radio and Telecommunications Terminal Equipment Directive 1999/5/EC (R&TTE Directive).

#### Radio Frequency Exposure

To ensure compliance at all times with the R&TTE Directive\* 1999/5/EC, the wireless device can be held in the hand but still requires a minimum distance of 1.5 cm from the body when in operation. For body-worn use, it must be suitably mounted so that it is at least 1.5 cm away from the body. Mounting accessories (for example, belt clips) cannot be made of metal. Do not put the wireless device in your pocket.

\* The general public RF exposure limits referenced in the R&TTE Directive are consistent with the published Guidelines of the International Commission on Non-Ionizing Radiation Protection (ICNIRP) 1998. ICNIRP is a formally recognized non-governmental organization in Non-Ionising Radiation Protection for the World Health Organisation (WHO), the International Labour Organisation (ILO) and the European Union (EU). For more information, visit the ICNIRP website at www.icnirp.de.

### Certification Information (SAR)

THIS DEVICE MEETS THE GOVERNMENT'S REQUIREMENTS FOR EXPOSURE TO RADIO FREQUENCY ELECTROMAGNETIC FIELD.

Your wireless device is a low-power radio transmitter and receiver. When it is running, it emits low levels of radio frequency energy (also known as radio waves or radio frequency fields).

Governments around the world have adopted comprehensive international safety guidelines, developed by scientific organizations, e.g. ICNIRP (International Commission on Non-Ionizing Radiation Protection) and IEEE (Institute of Electrical and Electronics Engineers Inc.), through periodic and thorough evaluation of scientific studies. These guidelines establish permitted levels of radio wave exposure for the public. The levels include a safety margin designed to assure the safety of all persons, regardless of age and health, and to account for any variations in measurements.

Specific Absorption Rate (SAR) is the unit of measurement for the amount of radio frequency energy absorbed by the body when using a wireless device. The SAR value is determined at the highest certified power level in laboratory conditions, but the actual SAR level of the wireless device while operating can be well below the value. This is because the wireless device is designed to use the

minimum power required to reach the network.

All models of Huawei's wireless device are designed to meet radio frequency exposure guidelines such as European Council Recommendation and Federal Communications Commission Notice (United States).

#### **European Council Recommendation:**

Before a wireless device model is available for sale to the public, it must be tested according to the technical standard-EN 50361 and not exceed the limit established by the European Council Recommendation: 1999/519/EC for safe exposure.

The SAR limit adopted by the 1999/519/EC is 2.0 watts/kilogram (W/kg) averaged over ten gram of tissue. The highest SAR value for this device type when tested is 0.927 W/kg.

[EN 50361 scope states "This basic standard applies to any electromagnetic field (EM) transmitting devices intended to be used with the radiating part of the equipment in close proximity to the human ear including mobile phones, cordless phones, etc. The frequency range is 300 MHz to 3 GHz. Therefore, the above text does not address primary use of the wireless device product.]

Federal Communications Commission Notice (United States): Before a wireless device model is available for sale to the public, it must be tested and certified to the FCC that it does not exceed the limit established by the government-adopted requirement for safe exposure.

The SAR limit adopted by the USA and Canada is 1.6 watts/kilogram (W/kg) averaged over one gram of tissue. The highest SAR value reported to the FCC and IC for this device type when tested for use is 1.28 W/kg. [There is no reference to the specific reference standard or its applicability to the intended use of the product]

#### **FCC Statement**

This equipment has been tested and found to comply with the limits for a Class B digital device, pursuant to Part 15 of the FCC Rules. These limits are designed to provide reasonable protection against harmful interference in a residential installation. This equipment generates, uses and can radiate radio frequency energy and, if not installed and used in accordance with the instructions. may cause harmful interference to radio communications. However there is no guarantee that interference will not occur in a particular installation. If this equipment does cause harmful interference to radio or television reception, which can be determined by turning the equipment off and on, the user is encouraged to try to correct the interference by one or more of the following measures:

- · Reorient or relocate the receiving antenna.
- Increase the separation between the equipment and receiver.
- Connect the equipment into an outlet on a circuit different from that to which the receiver is connected.
- Consult the dealer or an experienced radio/TV technician for help.

This device complies with Part 15 of the FCC Rules and with RSS-210 of Industry Canada. Operation is subject to the following two conditions: (1) this device may not cause harmful interference, and (2) this device must accept any interference received, including interference that may cause undesired operation.

Warning: Changes or modifications made to this equipment not expressly approved by HUAWEI may void the FCC authorization to operate this equipment.

> Version: V100R001\_01 Part Number: 31018383